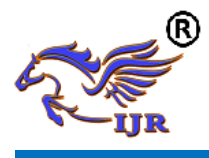

# Low Power Array Multiplier Using Modified Full Adder

T.Tirupathi Rao & Mary Vijitha

1. M. Tech Student, department of VLSI, Vishwa Bharathi College of engineering, 2. Assistant professor, department of ECE, Vishwa Bharathi College of engineering,

## **ABSTRACT**

*Planning multipliers that are of fast, low power and customary in format are of considerable research intrigue. Speed of the multiplier can be expanded by decreasing the created incomplete items. Many endeavours have been made to lessen the quantity of fractional items produced in an augmentation procedure one of them is exhibit multiplier. Cluster multiplier half snake have been utilized to total the convey items in diminished time. Accomplishing fast incorporated circuits with low power utilization is a noteworthy worry for the VLSI circuit planners. Most number juggling operations are finished utilizing multiplier, which is the real power expending component in the advanced circuits. Fundamentally the procedure of duplication is acknowledged in equipment as far as move and include operation. The advancement of snake has prompted the change in execution of multiplier. In this paper, an altered full viper utilizing multiplexer is proposed to accomplish low power utilization of multiplier. To break down the productivity of proposed plan, the regular exhibit multiplier structure is utilized. The plans are created utilizing Verilog HDL and the functionalities are checked through re-enactment utilizing Xilinx. The ASIC combination consequences of the proposed multiplier demonstrate a normal decrease of 35.45% in control utilization, 40.75% in zone, and 15.65% in postpone contrasted with the current methodologies.*

,

## **INTRODUCTION**

The power utilization, postponement and zone are dependably been an essential outline contemplations for any chip planner. Numerous DSP structures consolidate multipliers in their plan. Postponement of the circuit unavoidably changes with the deferral of the multiplier. Along these lines examine is going ahead to diminish the deferral of multiplier so the postponement of entire circuit can be lessened. An early portrayal of the cluster multiplier was given by [1]. Cluster multiplier has been advanced as rapid and territory productive multiplier. The exhibit multiplier includes Adding of multiplier and multiplicand bits for the age of halfway items. In second stage full adders and half adders has been utilized for the diminishment of created fractional items in two columns. Taken after by expansion of two columns utilizing quick convey adders in the third stage. As of late a considerable measure of research work has been done [2], [3], [4], [9], [10] to diminish the intricacy of the multiplier. In [2], a novel strategy is utilized for lessening of many-sided quality of cluster multiplier regarding number of half adders. In [3], promote change to the technique presented in [2] is done by joining one all the more half snake to the privilege most sections, brings about an intense zone diminishment. Notwithstanding that, in [4] Booth encoding approach alongside compressor has been utilized to diminish the range and idleness. Moreover, in [5] the traditional half viper and full snake in the second stage are supplanted with XOR-XNOR based 3:2, 4:2 and 5:2 compressors which gets an expansion speed of operation. A productive approach is

proposed by evaluating the energy of each phase of the decrease tree utilizing probabilistic door level power estimator [6]. Because of that the exchanging power is decreased by advancing the changes movement in the incomplete item tree. In [7], the reordering of halfway items is utilized in such a route in order to diminish the exchanging action which prompts lessening in control. Parcelling the halfway item tree into four gatherings and applying Dada to one gathering and cluster multiplier to another et cetera likewise accomplishes control lessening [8]. In [9], an altered full snake utilizing 4:1 multiplexers is utilized as a part of the lessening stage to diminish the power. In [11], full snake is composed utilizing six 2:1 multiplexers. The engineering is composed remarkably, with the end goal that it is diminishing the short out present and the change action, in this way the power is additionally getting lessened. In any case, the region is expanding altogether. This work basically manages the supplanting of full adders with changed full snake in the diminishment period of the exhibit multiplier. In the proposed strategy, an adjusted full snake utilizing multiplexer is connected to accomplish control lessening contrasted with the current systems with a little territory and postpone change. Whatever remains of the paper is sorted out as takes after: Section II examines the related works. Segment III exhibits the design of the proposed full snake. The exchange and results are abridged in segment IV lastly segment V, finishes up the paper. Enormous scale blend (VLSI) is the procedure of participating so as to make encouraged circuits innumerable based circuits into a solitary chip. VLSI started in the 1970s when complex semiconductor and correspondence movements were being made. The chip is a VLSI gadget. The term is no more as would be normal as it once gave off an impression of being, as chips have reached out in multifaceted nature into the limitless transistors.

**What is VLSI:-**VLSI stays for "Tremendous Scale Integration". This is the field which incorporates pressingincreasinglyrationale devices into tinier and more diminutive reaches.

**VLSI: -** Simply we say Integrated circuit is various transistors on one chip. Design/amassing of close to nothing, complex equipment using balanced semiconductor material Integrated circuit (IC) may contain countless, each two or three mm in assess Applications extensive: most electronic reason devices **History of Scale Integration:**-Late 40s Transistor prepared at Bell Labs Late 50s First IC (JK-FF by Jack Kilby at TI) Early 60s Small Scale Integration (SSI) 10s of transistors on a chip Late 60s Medium Scale Integration (MSI) 100s of transistors on a chip 1000s of transistor on a chip Early 80s VLSI 10,000s of transistors on a chip (later 100,000s and now 1,000,000s) Ultra LSI is on occasion used for 1,000,000s SSI - Small-Scale Integration (0-102)MSI - Medium-Scale Integration (102-103) LSI - Large-Scale Integration (103-105) VLSI - Very

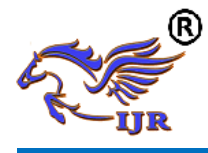

Large-Scale Integration (105-107)ULSI - Ultra Large-Scale Integration  $(>=107)$ 

**APPLICATIONS OF VLSI**:-Electronic systems now play out a wide variety of errands in consistently life. Electronic systems sometimes have supplanted instruments that worked mechanically, utilizing pressurized water, or by various means; contraptions are ordinarily more diminutive, more versatile, and less requesting to profit. In various cases electronic structures have made completely new applications. Electronic structures play out a variety of assignments, some of them self-evident, some more concealed:  $\Box$  Personal incitement structures, for instance, minimal MP3 players and DVD players perform refined computations with astoundingly little imperativeness. **ASIC**:-An Application-Specific Integrated Circuit (ASIC) is an organized circuit (IC) adjusted for a particular use, ratherthan anticipated all around helpful use. For example, a chip arranged only to run a cell phone is an ASIC. Transitional among ASICs and industry standard facilitated circuits, like the 7400 or the 4000 plan, are application specific standard things (ASSPs). As feature sizes have contracted and design devices upgraded consistently, the most extraordinary unpredictability (and in this manner convenience) possible in an ASIC has created from 5,000 portals to more than 100 million. Current ASICs as often as possible consolidate entire 32-bit processors, memory pieces including ROM, RAM, EEPROM, Flash and other considerable building squares. Such an ASIC is much of the time named a SoC (system on-a-chip). Originators of automated ASICs use a gear depiction tongue (HDL, for instance, Verilog or VHDL, to delineate the value of ASICs.

## **PROJECT DESCRIPTION**

**ARRAY MULTIPLIER:-**Cluster multiplier is a capable arrangement of a combinational multiplier. Increment of two parallel number can be gotten with one little scale operation by using a combinational circuit that structures the thing bit in the meantime in this manner making it a snappy strategy for copying two numbers since just deferral is the perfect open door for the signs to multiply through the entryways that structures the enlargement display. In group multiplier, consider two parallel numbers An and B, of m and n bits. There are a summands that are conveyed in parallel by a course of action of an AND portals. n x n multiplier requires (n-2) full adders, n half-adders and n2 AND entryways. Furthermore, in group multiplier most sceptical situation deferment would be (2n+1) td..

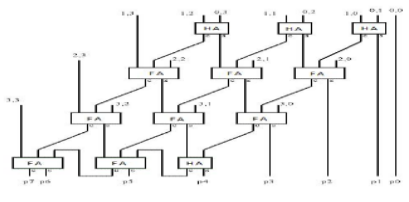

Figure.1.Array Multiplier

**FULL ADDER:-**The equipment necessity as far as full viper (FA) and the length of conclusive snake (FAL) for various size of cluster multipliers is gotten in the way given in underneath

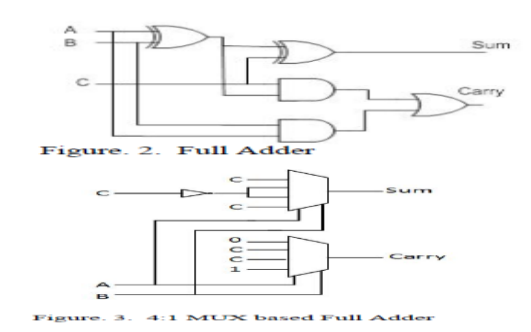

**CONVENTIONAL FULL ADDER:-**The conventional exhibit multiplier uses full snake in its diminishment organizes. The bottleneck of full snake is high power usage on account of XOR entryways. As showed up in fig. 2 standard full snake contains two XOR entryways in essential Delay = 2 XOR method for total and one XOR passage, one AND portal and one OR entryway in the fundamental method for the pass on. D. MUX based Full snake with a particular true objective to reduce the power and zone, the conventional Full snake in diminishing time of show multiplier is supplanted by a balanced full snake [9]. In MUX based full snake the full snake is executed using 4:1 multiplexers as showed up in fig. 3. By executing MUX based full snake in diminishing time of Array multiplier control diminish has been proficient. It is evident that, one 4:1 MUX can be made using three 2:1 MUX. The essential way deferral can be created as showed up underneath The bunch multiplier can be made more beneficial by furthermore diminishing the fundamental way delay. The same can be expert by using proposed full snake. Deferral = NOT+2MUX .

## **TOOL MODELSIM**

Modelsim gadget made by Mentor Graphics is a check and entertainment contraption. The foundation of Modelsim instrument which is used for Verilog, VHDL and System Verilog is cleared up in the underneath steps.

**Foundation procedure:-Stage 1:** Initially download the Modelsim programming from Mentor Graphics. Improbably u may require SE and it isn't the same as understudy form. II.Students should consider the association for understudy type of this instrument which has a limited allow period. By and large u may use the altera and Xilinx variants of Modelsim however that are prepared for reproducing humbler plans so to speak. **Stage 2:** Open or run the downloaded installer for Modelsim instrument. I. The installer should make an index c:\modeltech\_version. II.You may require the full shape tolerating that u starting at now have an allow. **Stage 3:** Install the allow by running the allowing wizard. **Stage 4:** Build the diversion library and add libraries to the gadget. **Stage 5:** This above advances may complete your foundation of Modelsim mechanical assembly. Stage 6: You may check the working of equipment by duplicating a little arrangement.

**Use:** The purpose behind a HDL test framework is to total and reproduce a HDL (Hardware Description Language) on a standard PC. While this is move back appeared differently in relation to a certifiable circuit use, it grants complete detectable quality and can be extensively less expensive, enhancing it a phase, in light of the fact that the test framework will start to spoil in execution, and there are no obvious IO Affiliations.

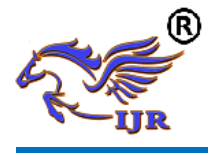

Modelsim is an able HDL diversion condition, and in that limit can be difficult to expert. To copy various flighty test seats, you should make and use a Modelsim wander physically. Note that all through this instructional exercise you are trying to emulate a just Verilog based arrangement. The methods are really clear.

**Utilization of Tool:-**The essential window of Modelsim gadget is showed up in the underneath figure.

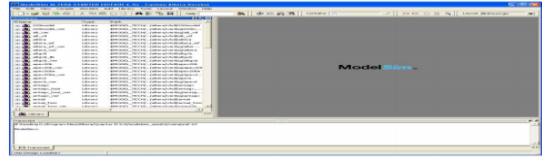

**Modelsim window**:-The once-over on the left 50% of the window addresses the libraries which are open in the Modelsim gadget. The base window sheet is the status or talk or message box. By and by we coordinate unto the path toward making an endeavour using the Modelsim mechanical assembly. The underlying advance is to make another endeavour in Modelsim gadget. **Stage1:** To influence another endeavour To choose record > new > wander

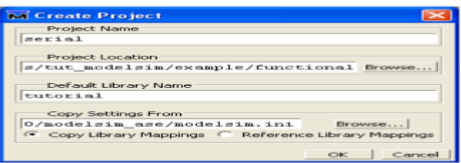

**Creating a new Project:-**Enter the task name, select the venture area, select the default library and select alright. Your new undertaking will be made with the predetermined name. An extra window will show up when another undertaking is made as appeared in the figure beneath.

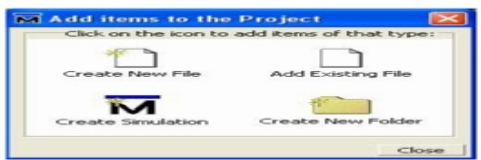

**Add items to Project Window:-**When we make another document or include a current record, that specific document will be showed up in the workspace. The workspace window is appeared in the figure underneath.

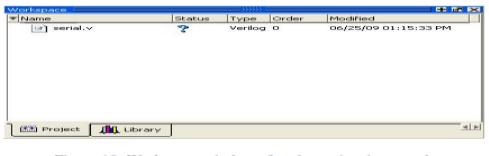

Presently in the wake of including every one of the outlines into the venture u may tap on near close the prior add things to extend window. U would now be able to see the workspace window.

**COMPILING A PROJECT:**-Once in the wake of making a venture it is important to incorporate every one of the documents added to the task. Modelsim assemblage checks for any language structure mistakes and make halfway documents which might be utilized for promote reproductions

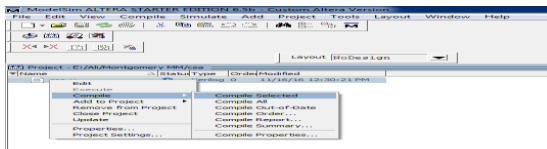

**Simulation:-**For beginning reproduction of an outline, the product or the device should be kept in re-enactment mode. Keeping in mind the end goal to start a reproduction, go to Simulate > Start recreation. This will open another re-enactment window as appeared in underneath figure. The window of start diversion contains various tabs including an once-over of layout tabs that summary the open gets ready for multiplication. VHDL and Verilog tabs to demonstrate vernacular specific choices. A library tab to fuse any additional libraries. Timing and diverse options in the remaining two tabs. We simply need to look on the arrangement tab with the ultimate objective of commonsense diversion. In the wake of picking the blueprint you have to reproduce, click OK and now the Modelsim will stack the picked libraries and prepare to imitate the circuit. The window in the wake of stacking the diagram re-enactments is showed up in the figure. Presently the subsequent stage is to right tap on the outline for which you need to see the waveforms in the wave window of Modelsim. Add > To wave > All things in the district. This will open a waveform window as appeared in the figure.

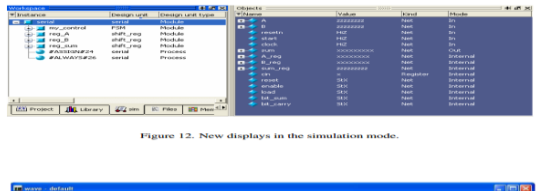

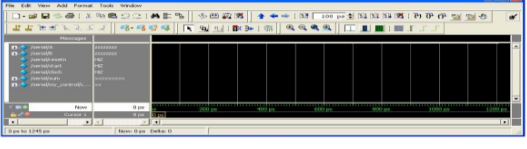

Figure 14. A simulation windo

When this waveform window is opened you can offer contributions to the predetermined information signals like CLK, a, b, and so on. For instance to give the clock flag, right tap on the clk motion in the waveform and select check in the choices list. This sort of window will show up subsequent to choosing that choice.

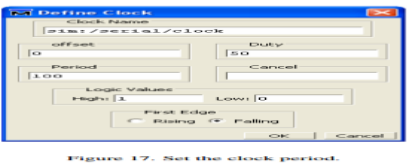

So also one can give the contributions for all the predefined contributions to the outline circuit and run the plan utilizing the run reproduction control catches in the instrument window. These reenactmentcontrolcatchesareappearedinthebeneathfigure.

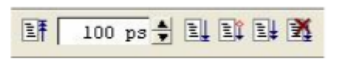

Figure 18. Simulation control buttons on the toolbar.

The ideal opportunity for which the plan circuit should run is

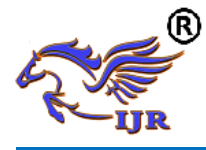

tube determined in the time indicate bar of recreation control area. This will offer ascent to a yield waveform as depicted in the underneath figure.

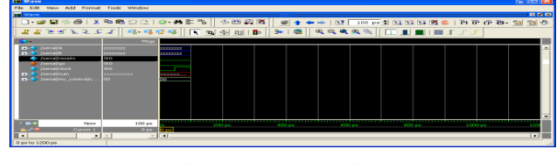

The blue shading waves in the waveform speaks to high impedance (z) state, red shading waves speaks to obscure state (x) and the green waves speaks to the right yield waveform.

**TOOL XILINX:-**ISE plan suite is a program instrument created by Xilinx to help their FPGAs. It likewise incorporates a group of different apparatuses which are valuable for making your tasks. ISE plan suite is hold extraordinary significance to do any work since it really combines your outlines into bit records that can be stacked into the FPGAs for testing of the plans.

**ESTABLISHMENT PROCEDURE:-Stage 1:** Initially download the ISE outline suite programming from Xilinx. **Stage 2**: Unzip the downloaded document utilizing Winrar or some other zipping programming. **Stage 3:** Open the unfastened organizer and double tap on xsetup to begin the establishment. **Stage 4:** Once in the wake of entering the setup, acknowledge every one of the terms and permit understandings. **Stage 5:** Select the release to be introduced as ISE plan suite: System Edition and snap next.

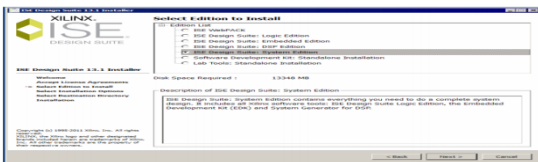

**Stage 6:** Select the area of your hard drive where u need to introduce Xilinx ISE Design suite.

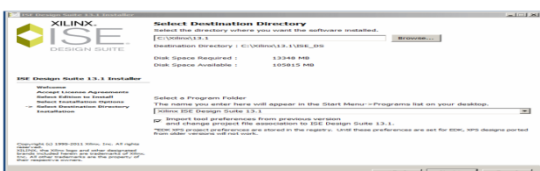

**Stage 7:** Wait for the instrument to get introduced in your framework. After establishment is finished you can open the ISE programming from Start > All projects > Xilinx ISE Design Suite. You can likewise bring the symbol of ISE Design suite in the Start catch and can open the devicefromthatpointitselfastakesafter

| $\sim$ 100 km $\sim$                                                                                                    |                                                                                                    | Aggrisation Tools                                                                                                    | <b>PARTICULE</b>                                                                                                    | $\sim$<br>-                                                                                                    |
|----------------------------------------------------------------------------------------------------|----------------------------------------------------------------------------------------------------|----------------------------------------------------------------------------------------------------|----------------------------------------------------------------------------------------------------|----------------------------------------------------------------------------------------------------|
| <b>Fine</b>                                                                                                    | <b>Home</b><br><b>SENATO</b>                                                                                                    | Manage<br>View                                                                                                    |                                                                                                    | $\overline{\phantom{a}}$                                                                                                    |
| $^{(4)}$<br>C-RO<br>$\sim$                                                                                                    |                                                                                                    | 14.5 + 156 DS + 156 + him + nth4 +<br>or Million in                                                                                              | Search ratio<br>$-161$                                                                                                    | o                                                                                                    |
| <b>Exposurance</b><br><b>Daskton</b><br><b>BA Chromodometer</b><br>--<br><b>Danskow</b><br><b>TAXA</b><br>m.<br><b>A Model</b><br><b>CRI ON</b><br>u.<br><b>M</b><br>$-10$<br><b>PHI Vill</b> | Owen<br><b>More for Names</b><br><b>Bush as administrator</b><br><b>Black Plythone Plaza</b><br><b>Girl tole Harry</b><br><b>Class Monada</b> | <b>Billiannia</b><br>(5) install drivers weapons<br><b>Will koronect</b><br><b>The 1986 Chapters Souther</b><br><b>Youndstartings companiess</b> | <b>Photos concentrational</b><br>Type<br>Windows Batch File<br>12/4/2012 11:53 PM<br><b>LEASE CONTROL STORES</b><br>Application<br>Constitutional constitutions.<br><b>Constitution</b><br>12/4/2012 11:54 PM<br><b>Americanism</b><br>12/4/2012 11:54 PM<br>Amplication.<br><b>12/4/2012 11:57 PM</b><br><b>Application</b><br><b>LIGACIONAL STUDIES</b><br><b>Application</b><br>12/4/2012 11:52 PM<br><b>Ammlington</b><br><b>CONSIGNER STORES</b><br>Amplication.<br><b>EXPANSION JE 1 TURN PRA</b><br><b>Chairman River on Millers and</b><br><b>LEARNING START AND</b><br><b>Opposite attempt</b> | <b>State</b><br>3,600<br><b>Chairman</b><br>Sale and I<br><b>NOT AGE</b><br>305.805<br>$2 - 4$ (CE)<br>1.651.991<br>1.876 KB<br>1,590 KB<br><b>SE BORS</b><br><b>CALIFORNIA</b> |
| Cord<br>$ \sim$ $\alpha$                                                                                                    | <b>Disc for Twelfbarr</b><br>Send by Bluetooth to                                                                                             | ۰                                                                                                    | 12/4/2012 11:55 PM<br>Windows Batch File<br>Changed Washington, Sch. (2004).<br>Application<br><b>LEASENS TO SERVE</b><br>Associate attempt makers --                                                                                                    | 3.000<br>$2 - 100$<br><b>BACK BERS</b>                                                                                                    |
| <b>Chairman</b>                                                                                                    | Shreckdar<br>Send to                                                                                                    | ٠                                                                                                    | 12/4/2012 11:59 PM<br>Appalin ations.<br><b>LEASE ORDER STORES AND</b><br>Application.                                                                                                    | 24 KB<br><b>Due and</b>                                                                                                    |
|                                                                                                    | Cur<br>Course<br>Pasto                                                                                                    |                                                                                                    | 12/3/2012 12:02 AM<br>Associate address<br><b>TRANSPORT TRANSPART</b><br>Application<br>12/5/2012 12:02 AM<br>Amazine arizon.                                                                                                    | $20.4 - 10.88$<br><b>DA KON</b><br>Due acts                                                                                                    |
| <b>TANK Harry Co</b>                                                                                                    | Constant Manufacture                                                                                                    |                                                                                                    |                                                                                                    | count is                                                                                                    |

This will create a shortcut icon for ISE Design suite in the Start menu list.

.

**Create a New Project:**-The means to make another ISE venture to focus on the FPGA gadget are recorded as takes after. Select File > New Project. The new task wizard window will show up. Type a name in the task name field. Enter another area or peruse for an area for making your ISE venture. A subdirectory is mad naturally with the name of your venture. Make beyond any doubt that HDL is chosen in the Top-Level source sort list. Now click beside go to the gadget properties page. Fill every one of the properties of gadget as appeared in the beneath figure. Click by continue to Create New Source Window in the New Project Wizard. Toward the finish of following stage, your new undertaking will be made effectively.

**Creating an HDL Source:-**In this field you need to make the best level HDL petition for your plan. Pick the dialect that you wish to use for the outlining of your undertaking. Either VHDL or Verilog.

**MAKING A VHDL SOURCE:** To make a VHDL source petition for your venture, take after the means. Click the new source catch in the New Project Wizard window. Select VHDL module as your source sort. Type or enter the document name for your source (eg. Counter). Check whether adds to extend checkbox is chosen. Click Next. Now announce the ports you will use for your outline as demonstrated as follows. Click Next and afterward Finish to finish the New source document creation. The source document which contains engineering pair is shown in the workspace window sheet and the counter is shown in the source tab as appeared in the underneath figure.

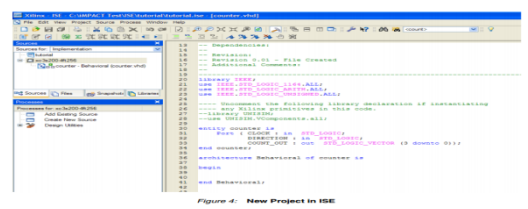

**Creating a Verilog Source:** To make a Verilog source petition for your task, take after the means. Click the new source catch in the New Project Wizard window. Select Verilog module as your source sort. Type or enter the record name for your source (eg. Counter). Check whether adds to extend checkbox is chosen. Click Next Now proclaim the ports you will use for your outline as demonstrated as follows.

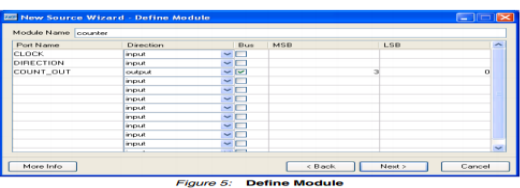

• Click next and after that Finish to finish the new source document creation. The source record which contains engineering pair is shown in the workspace window sheet and the counter is shown in the source tab as appeared in the underneath figure.

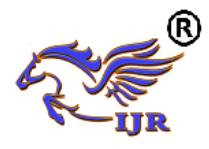

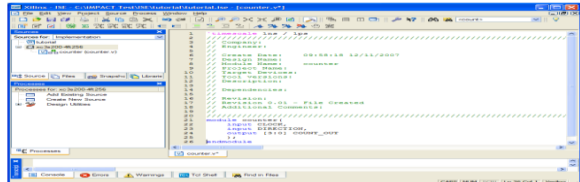

**Checking the syntax of the new counter module:-**Exactly when the source records are arranged, check for the etymological structure goofs using organize contrasting option to sharp edges the mix-ups. The use must be picked beginning from the drop window list in the source window. .Click on the counter arrangement source in the source window and the systems related to that source will be appeared in the methodology window. .Click the '+' get adjacent to the fuse XST process with the objective that the particular strategy cluster is broadened. Double tap on the check accentuation elective..Correct each one of the slip-ups appeared after the check sentence structure process. Close the HDL record.

**Layout Simulation:-**Affirming the value of the arrangement using behavioural multiplication Influence a test to situate module containing input lift to affirm the handiness of the counter arrangement. The test situate waveform is a graphical viewpoint of the test situate. For a counter, give the clock signal information and the reset commitment to start the count. These information jars are to be controlled by making a test situate module in another source. The blueprint source should be instantiated in the test situate source and a short time later test situate source is decided for re-enact behavioural model. By an by this technique will take some time and make a behavioural waveform exhibit as showed up in the underneath figure.

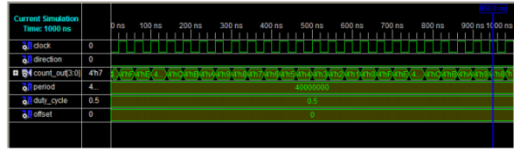

Figure 10: Simulation Results

**Simulating Design Functionality:-**Confirm that the counter plan works as you expect by performing conduct re-enactment as takes after: Verify that Behavioural Simulation and counter tb are chosen in the Sources window. In the Processes tab, tap the "+" to extend the Xilinx ISE Simulator process and double tap the Simulate Behavioural Model process. The ISE Simulator opens and runs the reproduction to the finish of the test seat. To view your recreation comes about, select the Simulation tab and zoom in on the advances.

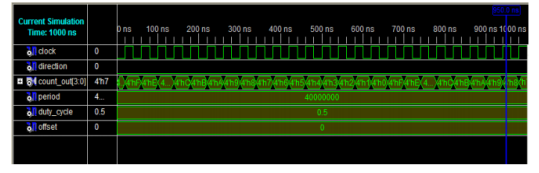

Figure 10: Simulation Results

# **LANGUAGE VERILOG HDL**

In the semiconductor and electronic outline industry, Virology is an apparatus delineation tongue (HDL) used to show electronic structures. Virology HDL, not to be stirred up for VHDL (a

doing combating vernacular), is most overall utilized as a bit of the graph, confirmation, and usage of cutting edge reason chips at the enrol exchange level of reflection. It is besides utilized as a bit of the assertion of straightforward and blended sign circuits. :Gear portrayal vernaculars, for example, Verilog separate from programming tongues in light of the way that they join methodologies for depicting the increase of time and flag conditions (affectability). There are two errand officials, a blocking task  $(=)$ , and a non-blocking  $(<=)$  undertaking. The non-blocking errand gifts coordinators to delineate a statemachine overhaul without planning to well-spoken and utilize passing point of confinement factors (in any broad programming dialect we have to portray some transitory storage rooms for the operands to be managed in this manner; those are fleeting utmost components). Since these contemplations are a touch of Virology's tongue semantics, designers could rapidly influence delineations to out of expansive circuits in a generally immaterial and brief structure. At the time of Virology's presentation (1984), Virology tended to a gigantic capability change for circuit originators who were by then utilizing graphical schematic find programming and strikingly framed programming assignments to report and duplicate electronic circuits. The originators of Virology required a tongue with accentuation like the C programming dialect, which was by then generally utilized as a bit of arranging programming progress. Verilog is case-touchy, has a noteworthy pre-processor (however less advanced than that of ANSI C/C++), and relative control stream watchwords (if/else, for, while, case, and so forth.), and consummate chief need. Syntactic contrasts intertwine variable affirmation (Verilog requires bit-widths on net/rug types[clarification needed]), farthest point of procedural squares (start/end instead of wavy props {}), and different other minor complexities. A Verilog setup incorporates a chain of noteworthiness of modules. Modules encapsulate configuration organize, and chat with different modules through an approach of explained data, yield, and bidirectional ports. Inside, a module can contain any mix of the running with: net/variable authentications (wire, reg, number, and whatnot.), synchronous and dynamic pronouncement squares, and occasions of different modules (sub-chains of hugeness). Dynamic articulations are put inside a start/end piece and executed in progressive request inside the square. Regardless, the pieces themselves are executed in the meantime, qualifying Verilog as a dataflow tongue

#### **HISTORY**

**Starting:-**Verilog was the principle cutting edge equipment portrayal vernacular to be delivered. It was made by Phil Moor by and Prabhu Goal amidst the winter of 1983/1984. The wording for this technique was "Robotized Integrated Design Systems" (later renamed to Gateway Design Automation in 1985) as an equipment indicating tongue. Area Design Automation was bought by Cadence Design Systems in 1990. Musicality now has full restrictive rights to Gateway's Verilog and the Verilog-XL, the HDL-test structure that would change into the recognized standard (of Verilog defence test systems) for the following decade. At to start with, Verilog was proposed to delineate and permit re-enactment; just a concise time period later was backing for blend included.

**Verilog-95** With the growing accomplishment of VHDL at the time, Cadence made the tongue available for open organization. Mood moved Verilog into the all inclusive community region

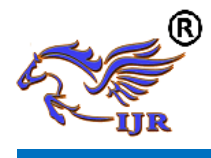

under the Open Verilog International (OVI) (now known as Accellera) affiliation. Verilog was later submitted to IEEE and pushed toward getting to be IEEE Standard 1364-1995, ordinarily suggested as Verilog-95. In a comparable day and age Cadence began the making of Verilog-A to put benchmarks support behind its basic test framework Spectre. Verilog-A was never proposed to be a free tongue and is a subset of Verilog-AMS which joined Verilog-95.

**Verilog 2001:-**Expansions to Verilog-95 were submitted back to IEEE to cover the does not have that customers had found in the main Verilog standard. These increases pushed toward getting to be IEEE Standard 1364-2001 known as Verilog-2001. Verilog-2001 is a basic overhaul from Verilog-95. In the first place, it incorporates express help for (2's supplement) stamped nets and factors. As of now, code journalists expected to perform stamped operations using bulky piece level controls (for example, the do bit of an essential 8-bit extension required an express delineation of the Boolean variable based math to choose its correct regard). A comparative limit under Verilog-2001 can be more succinctly delineated by one of the intrinsic executives:  $+, -$ , ,  $*, \gg$ >. A create/end generate fabricate (like VHDL's create/end generate) licenses Verilog-2001 to control case and declaration instantiation through conventional decision directors (case/if/else). Using make/end generate, Verilog-2001 can instantiate an assortment of cases, with control over the system of the individual events. Record I/O has been improved by a couple of new structure errands. Finally, a few phonetic structure increments were familiar with improve code comprehensibility (e.g. persistently @\*, named parameter supersede, C-style work/errand/module header confirmation). Verilog-2001 is the overall sort of Virology maintained by the bigger piece of business EDA programming groups.

**Verilog 2005:-**Not to be stirred up for SystemVerilog, Verilog 2005 (IEEE Standard 1364-2005) includes minor changes, spec edifications, and a few new tongue segments, (for example, the uwire watchword). An substitute piece of the Verilog standard, Verilog-AMS, tries to combine direct and blended sign appearing with conventional Verilog.

**SystemVerilog:-**SystemVerilog is a superset of Verilog-2005, with different new sections and capacities to help plot assertion and configuration outlining. Starting 2009, the SystemVerilog and Verilog vernacular models were joined into SystemVerilog 2009 (IEE Standard 1800-2009). The nearness of apparatus attestation tongues, for example, Open Vera, and Veracity's e dialect connected with the difference in Superior by Co-Design Automation Inc. Co-Design Automation Inc was later acquired by Synopsys. The establishments of Super log and Vera were given to Accelerate, which later changed into the IEEE standard P1800-2005: SystemVerilog.

# **SIMULATION RESULTS**

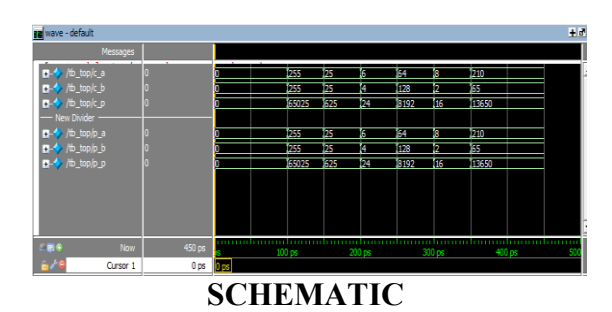

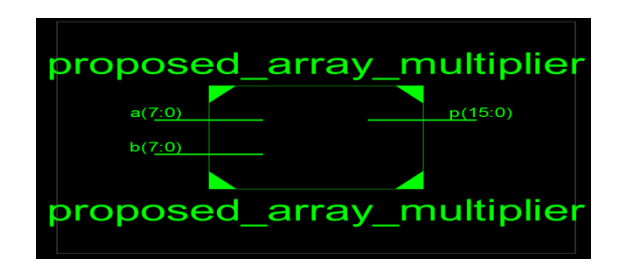

**Block Diagram**

| <b>Device Utilization Summary (estimated values)</b> |             |                  |                    |     |  |
|------------------------------------------------------|-------------|------------------|--------------------|-----|--|
| <b>Logic Utilization</b>                             | <b>Used</b> | <b>Available</b> | <b>Utilization</b> |     |  |
| Number of Slices                                     | 66          | 704              |                    | 9%  |  |
| Number of 4 input LUTs                               | 115         | 1408             |                    | 8%  |  |
| Number of bonded IOBs                                | 32          | 108              |                    | 29% |  |

**Design Summary**

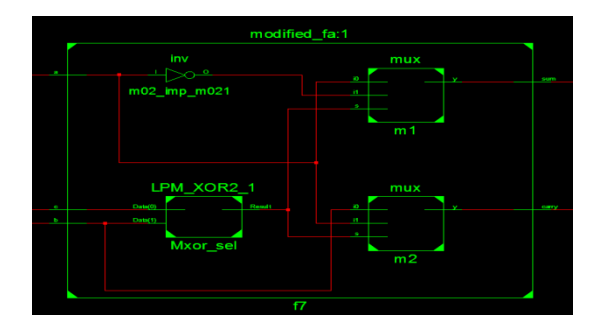

**RTL Schematic (Modified FA)**

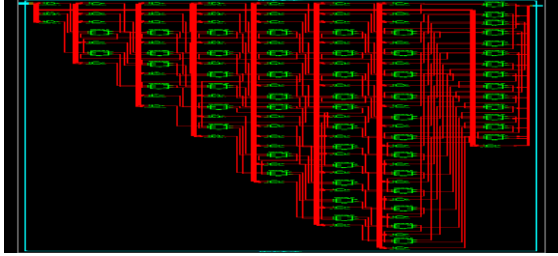

**RTL Schematic (Array Multiplier**

# **ADVANTAGES**

normal control reducing of 29.94% for 8-bit and 44.97% for 16 bit exclusively, appeared differently in relation to existing multiplier models. The ordinary domain diminishment of 42.13% for 8-bit and 45.38% for 16-bit are moreover refined.

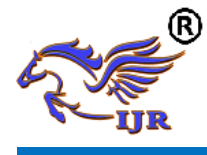

The typical deferral is in like manner decreased by 7.9% for 8 bit and 11.8% for 16-bit appeared differently in relation to the present plans.

# **CONCLUSION**

In this paper, a balanced full snake using multiplexers and XOR gateway is proposed. By joining the changed full snake in the diminishment period of Wallace tree multiplier, a typical power, locale and defer reducing of 35.45% , 40.75% and 15.65% independently, appeared differently in relation to existing strategies separately is refined. The amalgamation result confirms that the proposed Wallace tree multiplier is fitting for low power and little region applications.

## **REFERRENCES**

[1] C. Wallace, "A suggestion for a brisk multiplier," IEEE Transaction on Electronic Computers, Vol. EC-13, pp.14-17.

[2] R. S. Waters, E. E. Swartzlander, "A diminished multifaceted nature Wallace multiplier diminishment," IEEE Transactions on Computers, vol. 59, no. 8, pp.1134-1137, 2010.

[3] Shahzad Asif and Yinan Kong, "Low Area Wallace Multiplier," VLSI Design, vol. 2014.

[4] M. J. Rao, S. Dubey, "A quick and area powerful Booth recoded Wallace tree multiplier for Fast Arithmetic Circuits," in Asia Pacific Conference on Postgraduate Research in Microelectronics and Electronics (Prime Asia), Hyderabad, India, 5-7 Dec. 2012, pp.220-223.

[5] Karthick, S. Karthika and S. Valannathy, "Plan and Analysis of Low Power Compressors," International Journal of Advanced Research in Electrical, Electronics and instrumentation Engineering, You, Issue 6, Dec. 2012.

[6] S. T. Oskuii, P. G. Kjeldsberg, "Power upgraded fragmented thing diminish interconnect asking for in parallel multipliers," NORCHIP, Aalborg, 19-20 Nov. 2007, pp.1-6.